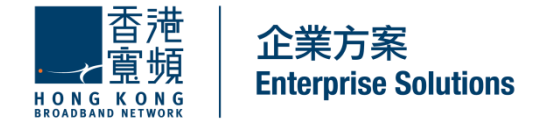

# 飛線漫遊使用指南

## 【飛線漫遊】簡易操作程序

#### 首先啟用

- A. 致電 2112-0852 \*
- B. 按1<sup>[飛線漫遊]服務</sup>
- C. 輸入您的 [飛線漫遊] 號碼(8XXX-XXXX)及密碼^
- D. 按 1 廣東話
- E. 按 1 設定海外來電轉駁號碼
- F. 輸入要轉駁到的號碼:例如:86-138-1234-5678
- G. 按 1 確定
- H. 按 2 設定香港來電轉駁號碼
- I. 輸入要轉駁到的號碼
- J. 按 1確定

## 【飛線漫遊】小貼士

- 1. 使用下列撥號,閣下可更快捷將流動電話號碼轉駁至【飛線漫遊】號碼:
- 離港前轉駁用手機按:

 $*$  2 1  $*$  +822X-XXXX +  $#$  + (打出電話)

到達目的地(中國)換上當地SIM卡,就可接聽香港電話

(打出電話)

返港後解除請按:

 $\# 2 1 +$ 

2 醒目小貼士:

閣下可將上述之撥號轉駁及解除方法儲存在"電話簿"內(如名為ROAM ON/ROAM OFF)以便日後 使用.

如透過[預設電話號碼]致電2112-0852,將無須輸入【飛線漫遊】號碼。

[預設電話號碼] 只適用於本地流動電話號碼。

^ 商業用戶之臨時密碼已設定為商業登記証首6個數字

#### 例:12345678-000-12-34-5,臨時密碼:123456.

【飛線漫遊】服務指南(只適用於首次啟用)

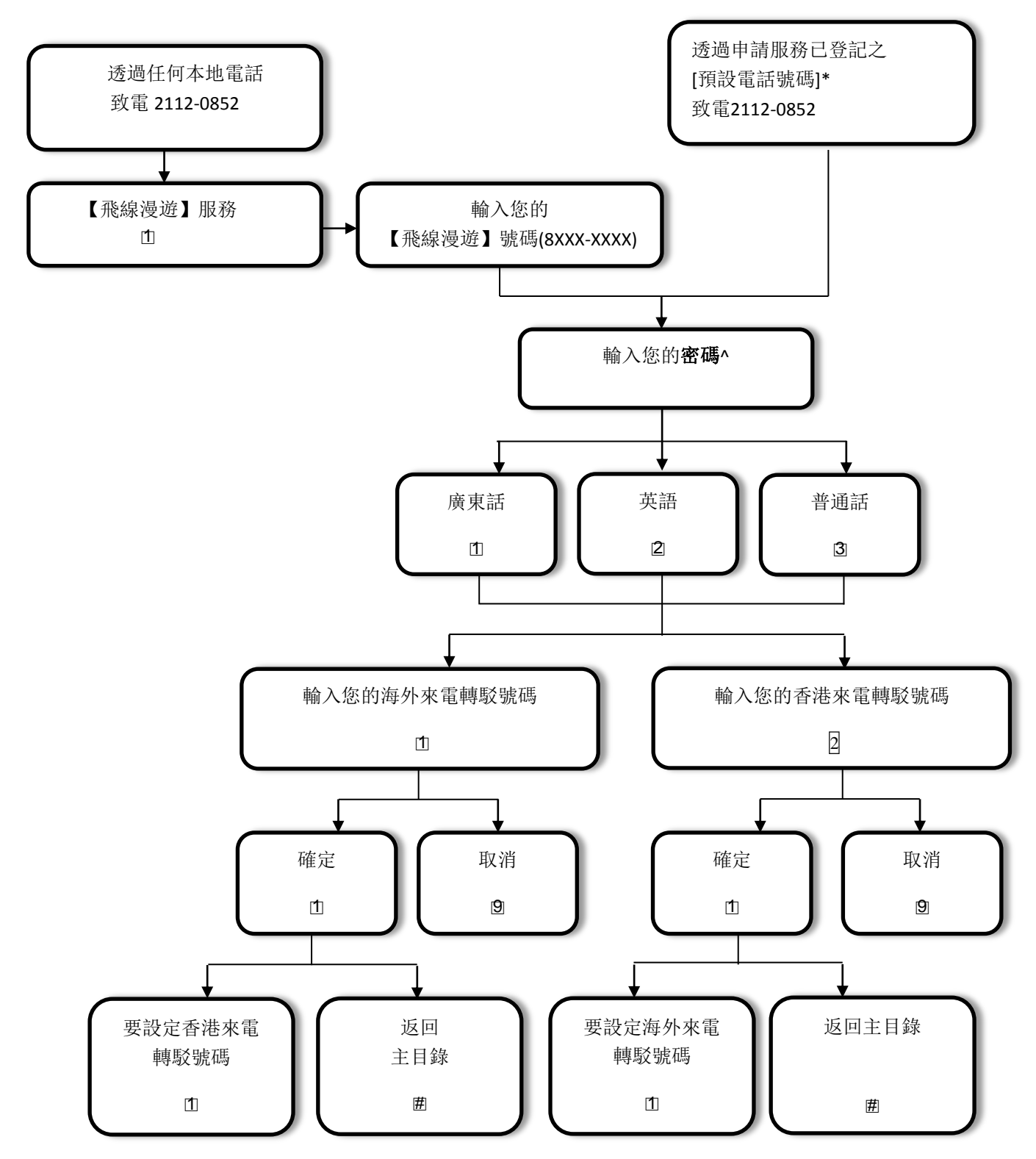

\*[預設電話號碼]—以使用搖控飛線設定。閣下之來電轉駁號碼將會預先設定為 2112-0852.

^商業用戶之臨時密碼已設定為商業登記証首 6 個數字 · 例:12345678-000-12-34-5,臨時密碼:123456 ·

#### **2**【飛線漫遊】服務指南

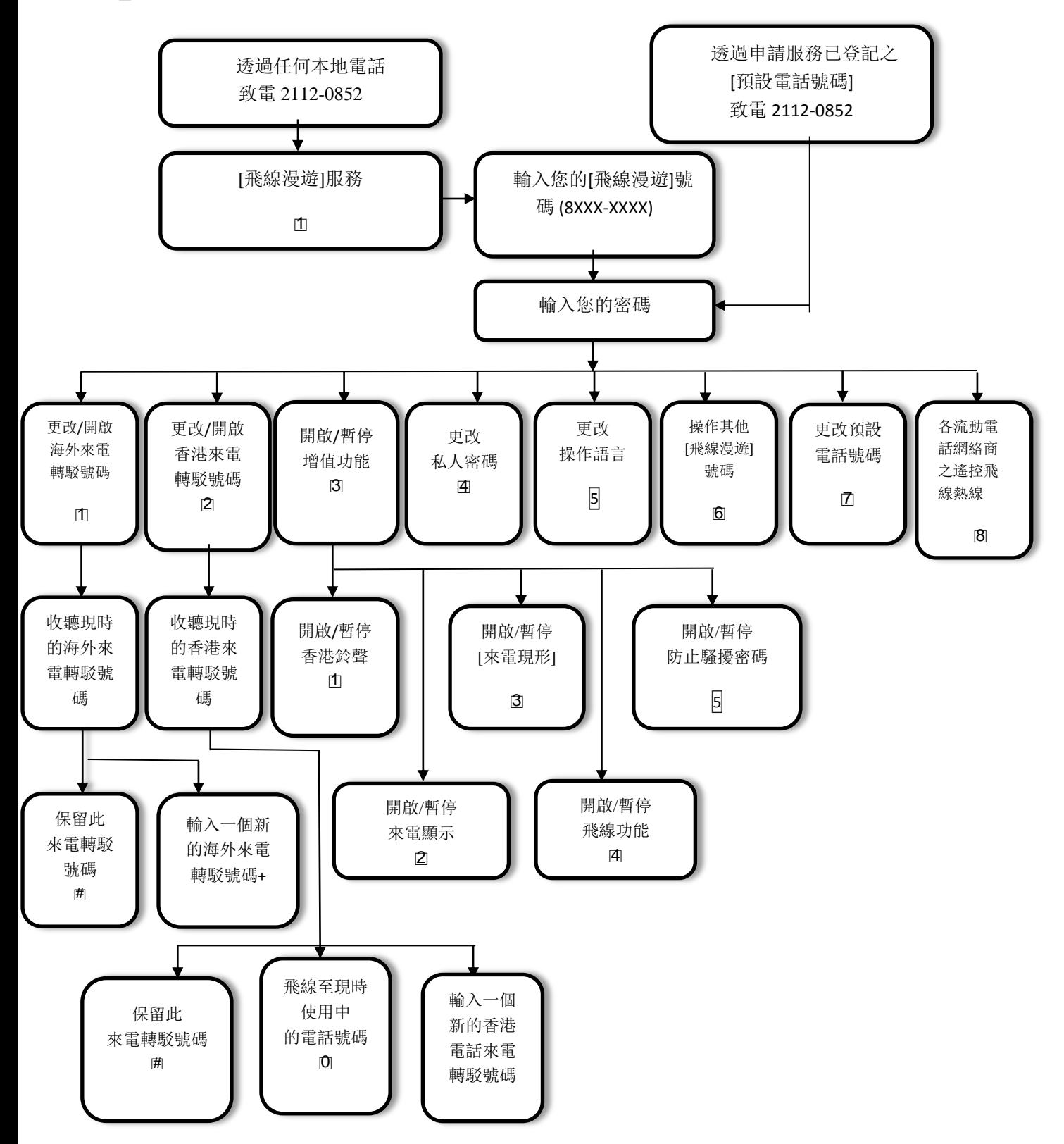

+ 請順序輸入國家編號、地區號碼 (如適用)及當地電話號碼.

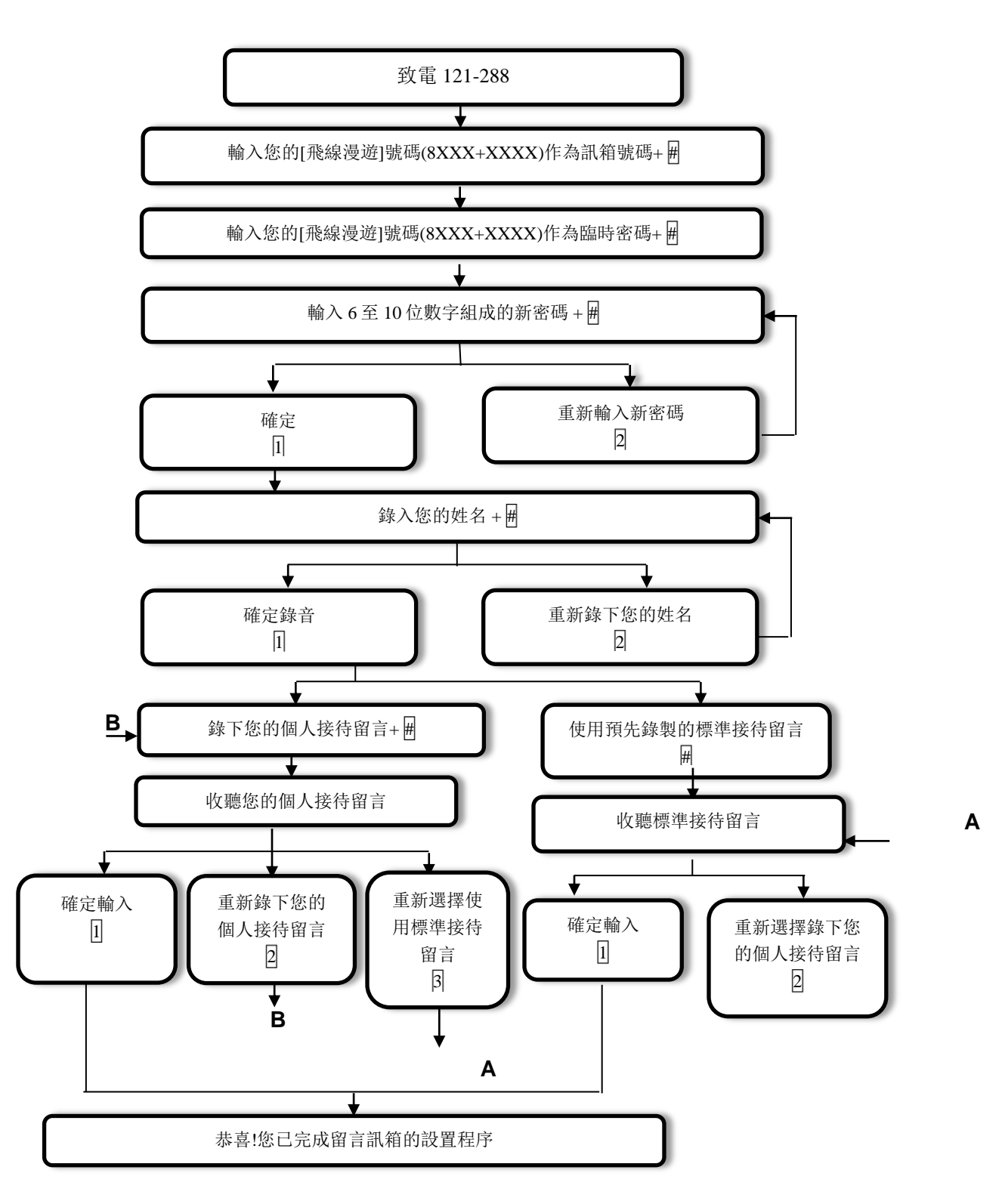

留言訊箱只適用於已申請此服務之客戶。

## 4 留言訊箱簡易操作程序

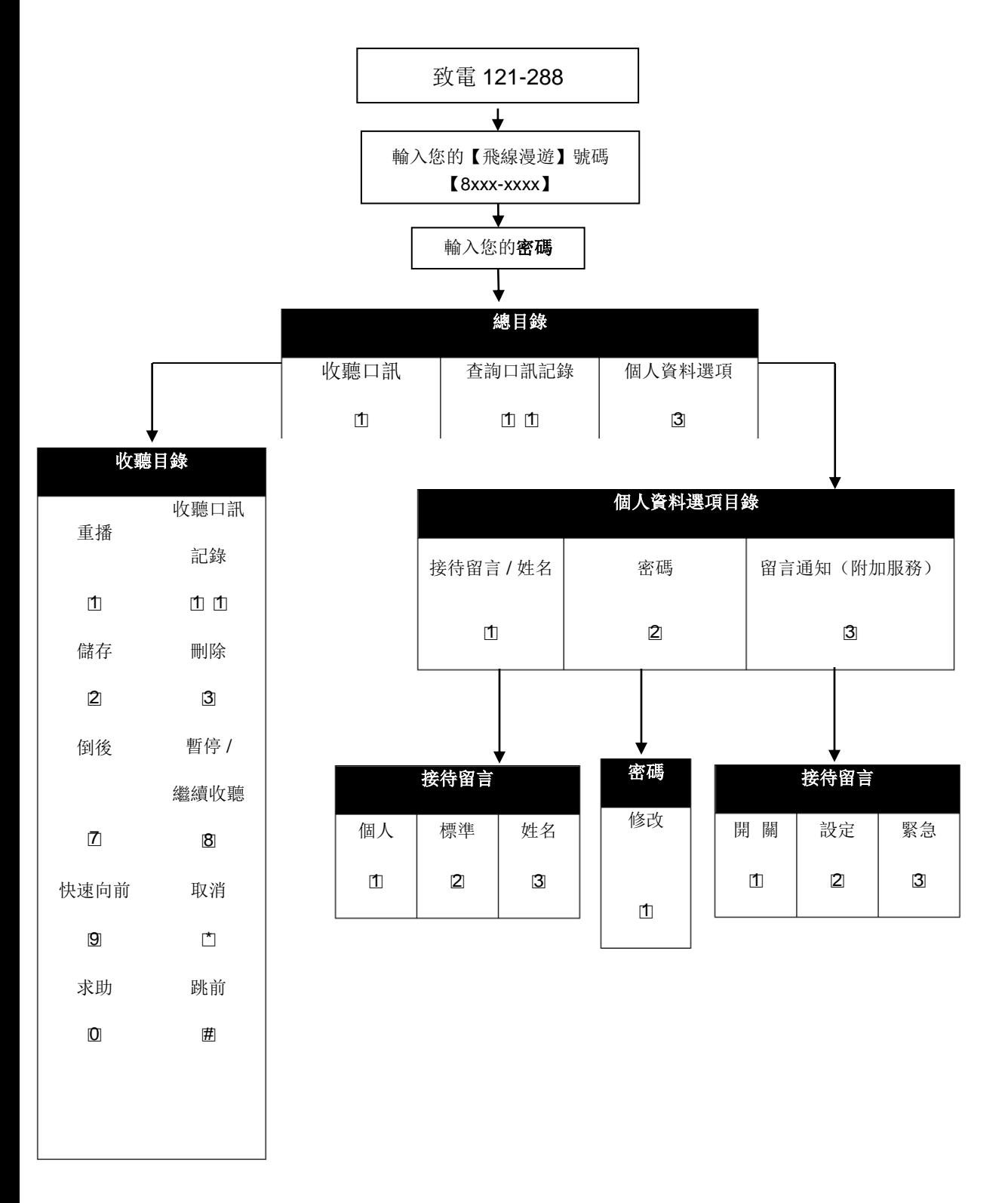

香港寬頻企業方案提供之所有服務需受(甲)訂約方簽署之合約確認書所載之條款及細則及(乙)香 港寬頻企業方案的一般服務及收費條款所規限,收費如有更改,恕不另行通知。

[飛線漫遊] 服務乃根據香港寬頻企業方案公佈的一般服務及收費條款提供,並按需要作出修訂,有關 收費及本手冊之內容如有更改,恕不另行通知。

香港寬頻企業方案為香港寬頻企業方案有限公司及/或香港寬頻企業方案香港有限公司的品牌/商業名 稱。